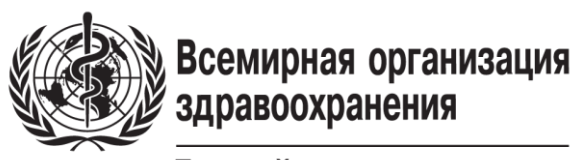

Европейское региональное бюро

# Руководство по сбору данных

Руководство по сбору данных из медицинских карт пациентов

# Для кого предназначено руководство?

Данное руководство предназначено для лиц, ответственных за извлечение данных из бумажных медицинских карт. В нем кратко излагаются основные шаги и требования к извлечению исходных данных из медицинских карт. Если вы отвечаете за извлечение данных, это руководство для вас.

# Что вам понадобится?

- 1. Средство записи извлеченных данных. Это может быть:
	- a. Ноутбук без подключения к Интернету (для использования офлайн формы сбора данных).
	- b. Бумажные копии формы извлечения данных. Вам понадобится одна форма для каждой медицинской карты.
- 2. Мобильный смартфон или компьютер с доступом к Интернету для произвольного генерирования чисел (например, Генератор [случайных](https://www.google.com/search?q=random+number) чисел Google).
	- a. Если у вас нет доступа к генератору случайных чисел, вам нужно будет определить подходящий метод для произвольной выборки карт пациентов. Это может быть сделано, например, с помощью электронной таблицы или предварительно составленного списка случайных чисел.
- 3. Партнер для совместного извлечения данных.
- 4. Монета, которую можно подкинуть, чтобы сделать произвольный выбор.

# Не забудьте взять с собой

- Мобильный смартфон с подключением к сети Интернет для передачи данных (по возможности).
- Зарядное устройство для телефона или ноутбука (чтобы у вас не разрядился аккумулятор).
- Ручки, чтобы делать записи.
- Средство извлечения данных (онлайн-форма, офлайн-форма или бумажная форма).

## Что делать по прибытии

### 1. Произвольный выбор врача в клинике

Если в клинике только один врач, вы можете пропустить этот шаг. Кроме того, если координаторы исследования просят извлечь данные пациентов в соответствии с медицинскими учреждениями (а не по соответствующим врачам), вы можете пропустить этот шаг.

Если в клинике работает более одного врача, вам нужно произвольно выбрать врача, чьи записи вы будете использовать.

Для этого вам понадобится монета. Если в клинике два врача, произвольно условьтесь, какой из сторон монеты – «орлу» или «решке» – будет соответствовать каждый из этих врачей. Подбросьте монету в воздух и после ее приземления выберите того врача, которому соответствует верхняя сторона монеты. Если в клинике трое или более врачей, выберите любых двух врачей, подбросьте монету, выберите одного из двух, а затем повторите процедуру с тем, кого вы выбрали и с третьим врачом, выбрав таким образом только одного врача.

Если после извлечения информации размер выборки для врача, которого вы произвольно выбрали в шаге 1, не достигает требуемого размера, произвольно выберите другого врача из той же клиники. Повторяйте этот процесс до тех пор, пока не достигнете целевого размера выборки или не извлечете данные всех пациентов для всех врачей, которые соответствуют критериям включения.

#### **Практический пример**

- ➔ Вам было поручено поехать в медицинское учреждение (клиника А) для сбора данных о 50 взрослых пациентах (18 лет и старше), которые хотя бы один раз приходили на прием в клинику в прошлом году.
- ➔ В клинике А работают семь врачей, каждый из которых имеет свой список пациентов.
- ➔ Используя метод «орел или решка», описанный выше, вы произвольно выбираете, данные пациентов какого врача включить в выборку.
- ➔ Произвольным образом вы выбираете, например, врача № 4.
- ➔ Вы находите регистр пациентов этого врача и произвольно выбираете карты пациентов в соответствии со следующим шагом.

### 2. Выбор медицинских карт пациентов

Вы будете использовать регистр пациентов врача, выбранного вами в шаге 1. В зависимости от условий может существовать общий список пациентов или несколько списков пациентов по демографическому признаку (например, возраст или диагноз). Вы согласуете с координатором исследования регистр или список, из которого вы будете произвольно отбирать пациентов.

Подсчитайте общее число пациентов в регистре. Если число пациентов меньше размера вашей выборки, вы можете включить всех пациентов. Если число пациентов превышает размер вашей выборки, приступайте к произвольному отбору пациентов с помощью метода, описанного ниже.

Можно использовать Генератор [случайных](https://www.google.com/search?q=random+number) чисел Google или эквивалентный продукт или программное обеспечение. Введите общее число *(n)* пациентов в списке в качестве максимального (МАХ) значения. Нажмите «создать» (GENERATE). Это даст вам произвольное число от 1 до *n*. Используйте это число для отсчета пациентов в регистре, найдите карту с выбранным номером. Если у вас нет доступа к генератору случайных чисел Google, обсудите с координаторами проекта альтернативные методы.

Найдя необходимую карту, убедитесь, что пациент соответствует критериям включения. Если пациент соответствует критериям включения, переходите к следующему шагу; если нет, – поместите карту обратно и выберите следующую карту из списка произвольного выбора карт.

#### **Практический пример: Иллюстрация метода, используемого для случайной выборки карт пациентов из регистра гипертонии в Таджикистане**

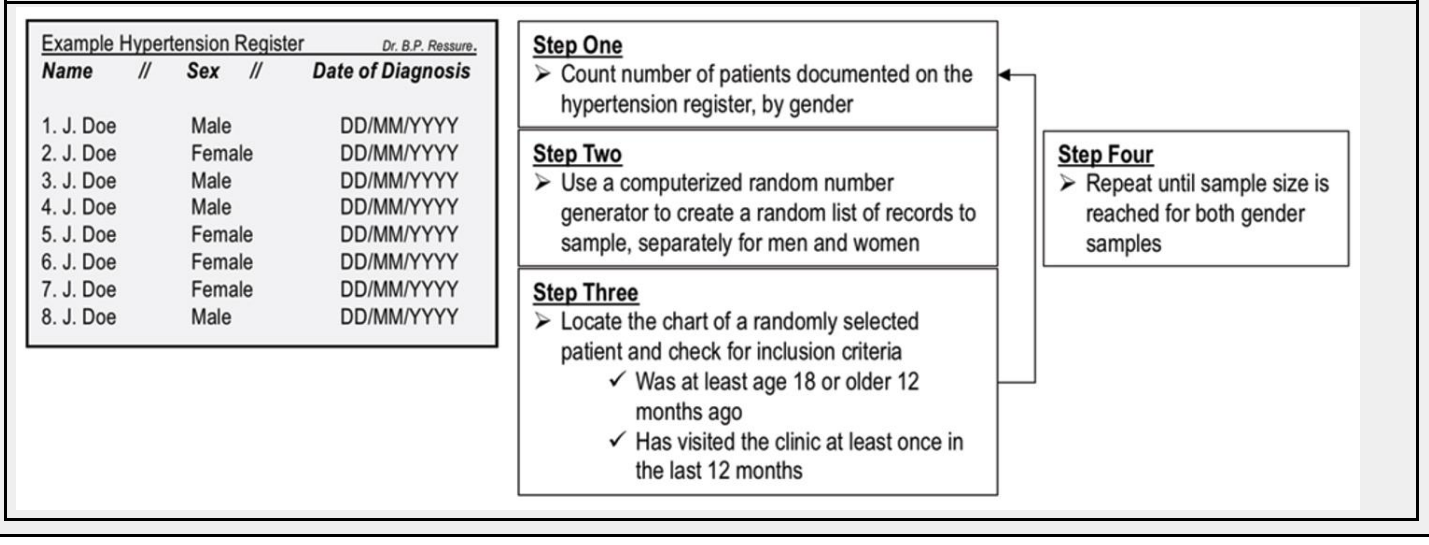

Источник: Collins DRJ, Laatikainen T, Shoismatuloeva M, Mahmudzoha I, Rahimov Z, Sultonova D et al*.* Evaluation and pilot implementation of essential interventions for the management of hypertension and prevention of cardiovascular diseases in primary health care in the Republic of Tajikistan [version 1; peer review: 1 approved]. F1000Research. 2019;8:1639 [\(https://doi.org/10.12688/f1000research.20234.1,](https://doi.org/10.12688/f1000research.20234.1) accessed 25 May 2020).

Чтобы соблюсти условие минимального возраста, соответствующего критериям включения, вам может потребоваться определить возраст пациента в предыдущем году. Например, если пациент должен быть 18 лет или старше, вы должны просмотреть записи и определить, посещал ли пациент клинику в течение последних 12 месяцев. Чтобы это определить, посмотрите на даты самой последней клинической информации. Если пациент приходил на прием в клинику в течение последних 12 месяцев, включите карту пациента в карты для извлечения данных. Если нет, верните карту на место и выберите следующую из произвольного списка выбора карт.

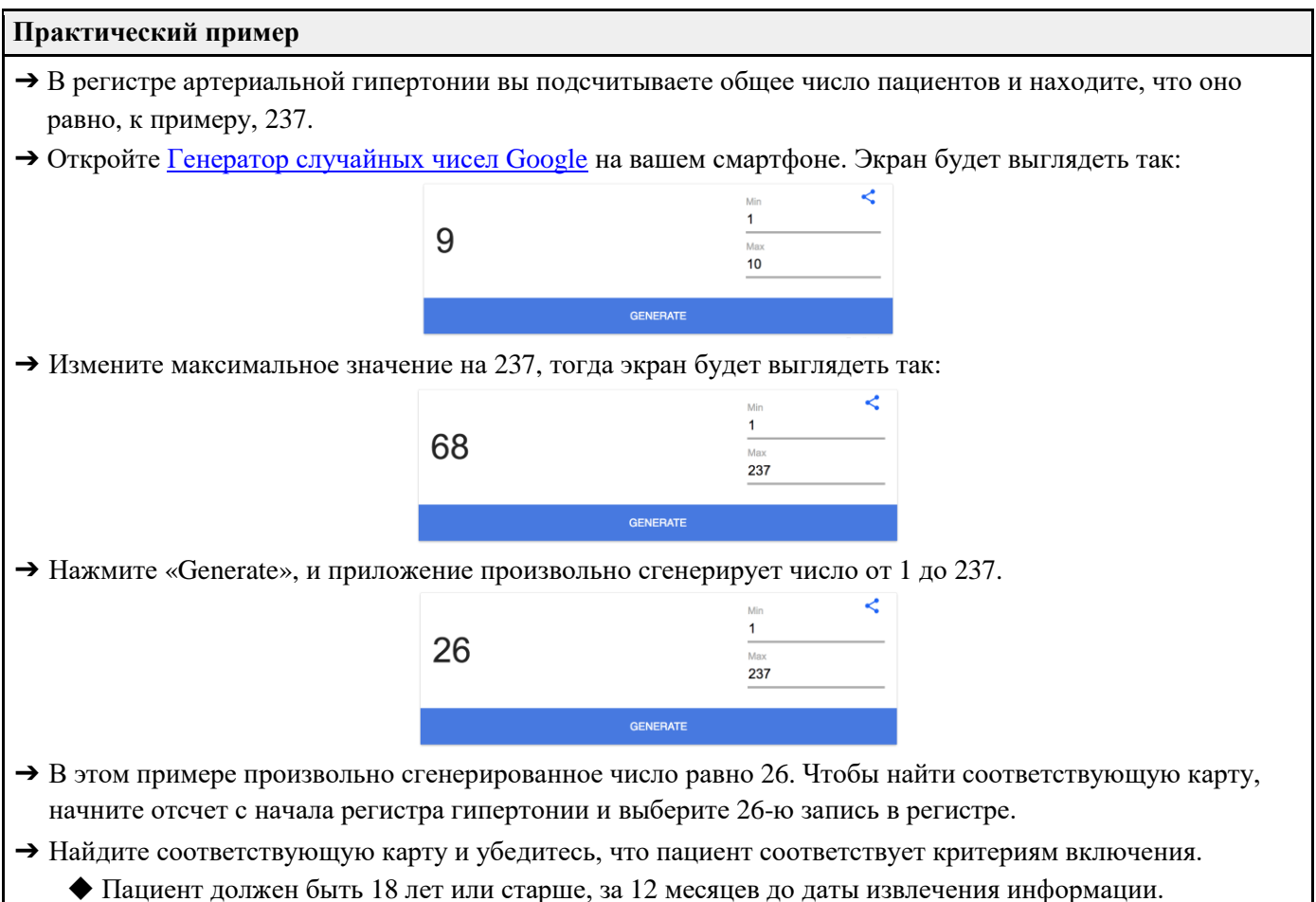

- ◆ Пациент должен был приходить на прием в клинику в течение последних 12 месяцев.
- ◆ Если пациент не соответствует этим двум критериям, положите карту обратно и не извлекайте из нее данные.
- ◆ Если пациент соответствует этим двум критериям, включите карту пациента в выборку и извлеките его данные.
- ➔ Повторите вышеуказанные шаги, пока не будет достигнут полный размер выборки.

**Практический пример:** 12-месячное наблюдение

- ➔ Например, мы заинтересованы в количественной оценке изменений в практике после проведения вмешательства (например, обучения медицинских работников).
- ➔ Предположим, что обучение было завершено в марте 2019 года.

➔ Мы будем использовать 1 апреля 2020 года в качестве 12-месячной точки завершения сбора данных. Это означает, что пациенты, наблюдавшиеся после 1 апреля 2020 года, но не в предшествующие 12 месяцев, не соответствуют критериям включения. Пациенты, последний прием которых проводился в марте 2019 года или ранее, не соответствуют критериям включения.

➔ Критерии включения в вашем проекте могут различаться, но в ряде случаев пациенты должны были приходить на прием в медицинское учреждение в течение периода времени включения, чтобы соответствовать критериям включения в выборку.

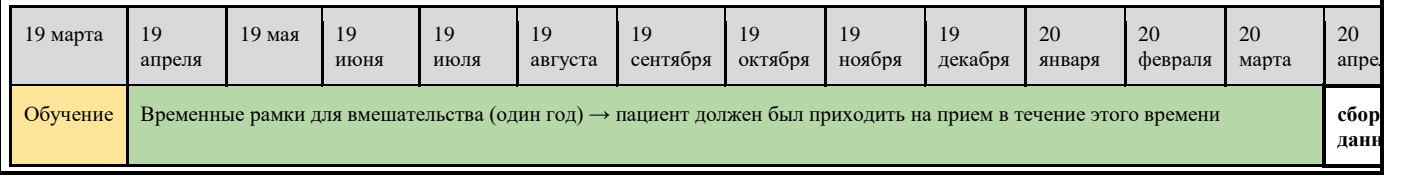

### 3. Извлечение данных из медицинских карт пациентов

Разделите записи поровну между лицами, осуществляющими извлечение данных, или работайте вместе, какой бы способ вы ни сочли наиболее быстрым.

У вас есть два варианта записи извлеченных данных.

- 1. Вы можете использовать электронную таблицу на ноутбуке без подключения к Интернету (офлайн-форма).
- 2. Вы также можете использовать бумажные формы, которые можно распечатать перед визитом в клинику. Вам понадобится по одной форме на пациента (бумажная форма).

Ваша команда может использовать бесплатные программные продукты, чтобы создать компьютерную форму для ввода данных. Это будет способствовать большей организованности и стандартизированности данных при их сохранении.

В таблице 1 перечислены вопросы для извлечения данных и переменные, которые вам будет предложено найти в карте пациента, и записать, независимо от выбранного вами метода.

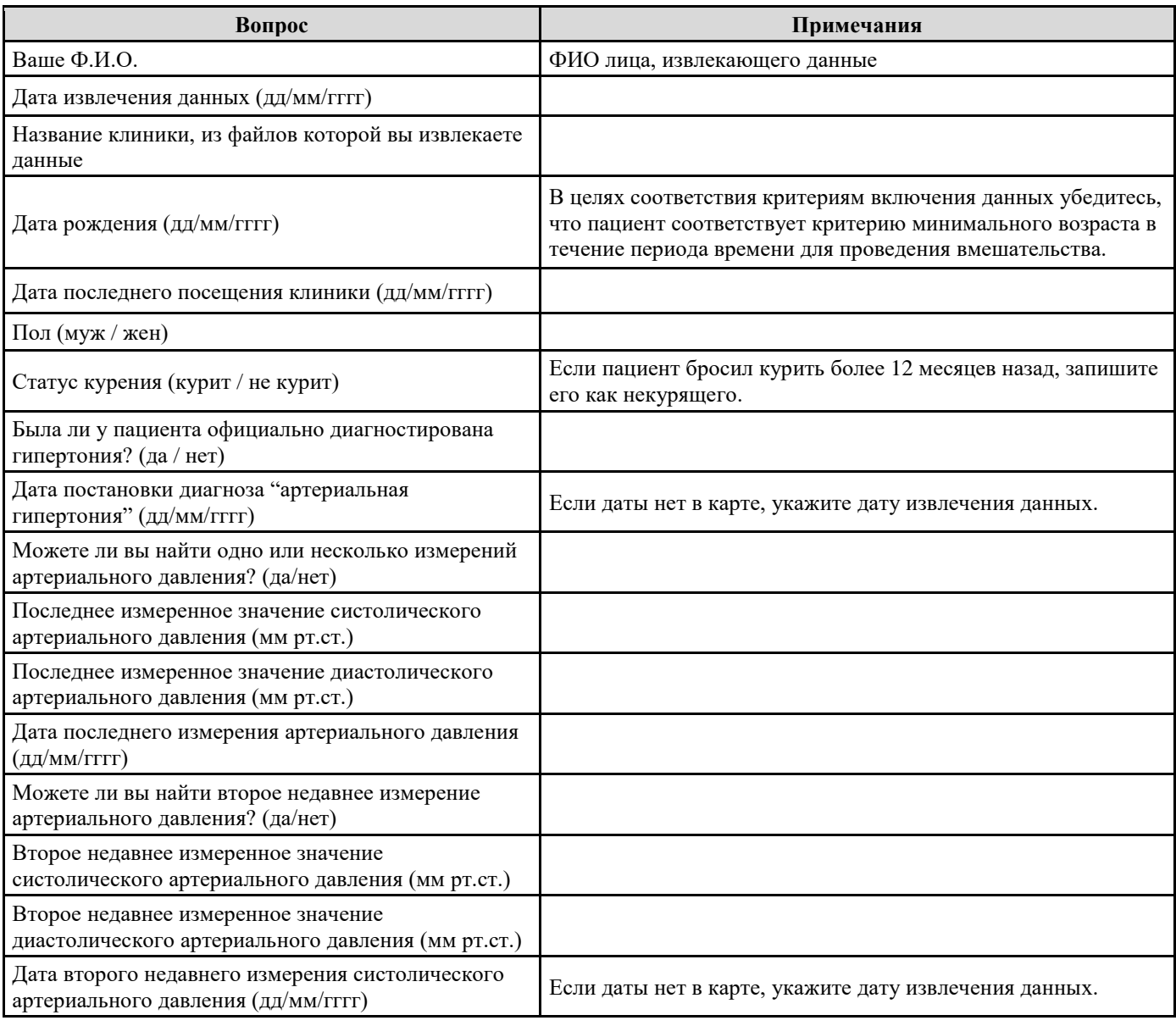

Таблица 1. Вопросы для извлечения данных и переменные

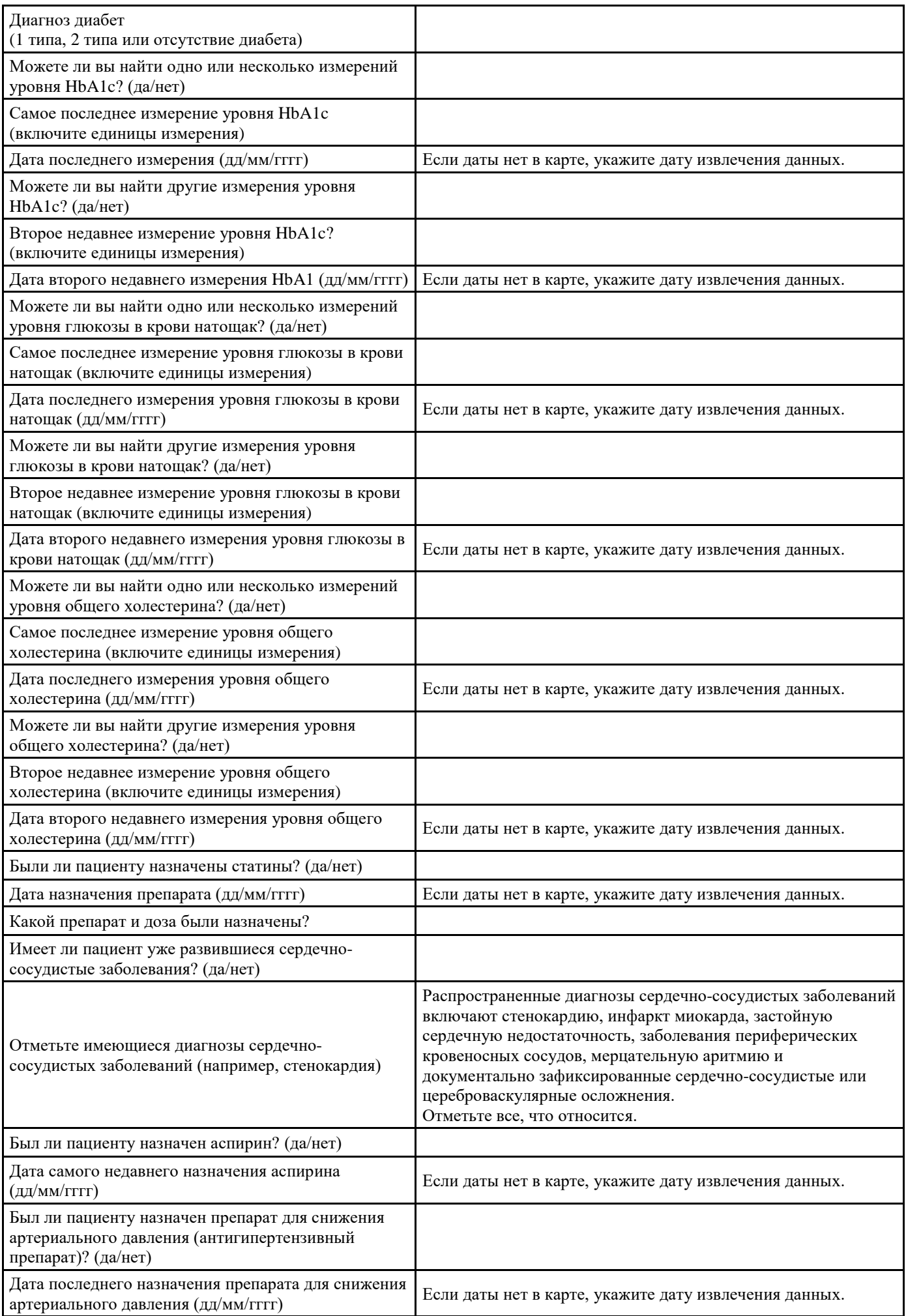

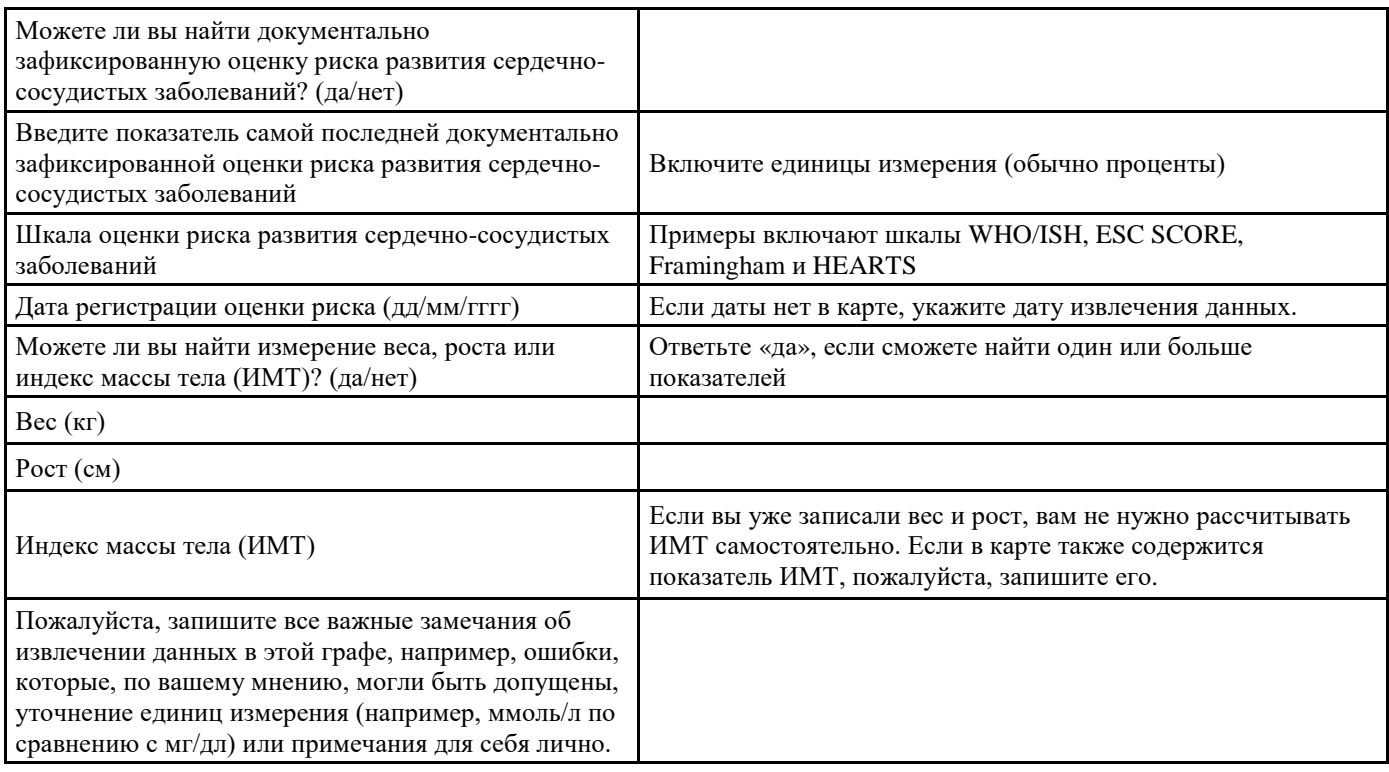

### 4. Обмен важной информацией

Записывайте любые наблюдения, которые, как вы считаете, могут быть важны при анализе данных. Примерами могут быть наличие любых стандартизированных форм, используемых в клинике для сбора информации, наличие результатов лабораторных исследований, наличие информации о приеме лекарственных средств, а также ваши собственные наблюдения о том, как хранятся записи и т. д. Поделитесь этой информацией с вашим координатором проекта.

© Всемирная организация здравоохранения 2020

Некоторые права защищены. Настоящая публикация распространяется на условиях лицензии Creative Commons 3.0 IGO «С указанием авторства - Некоммерческая - Распространение на тех же условиях» (СС ВҮ-NC-SA 3.0 IGO).